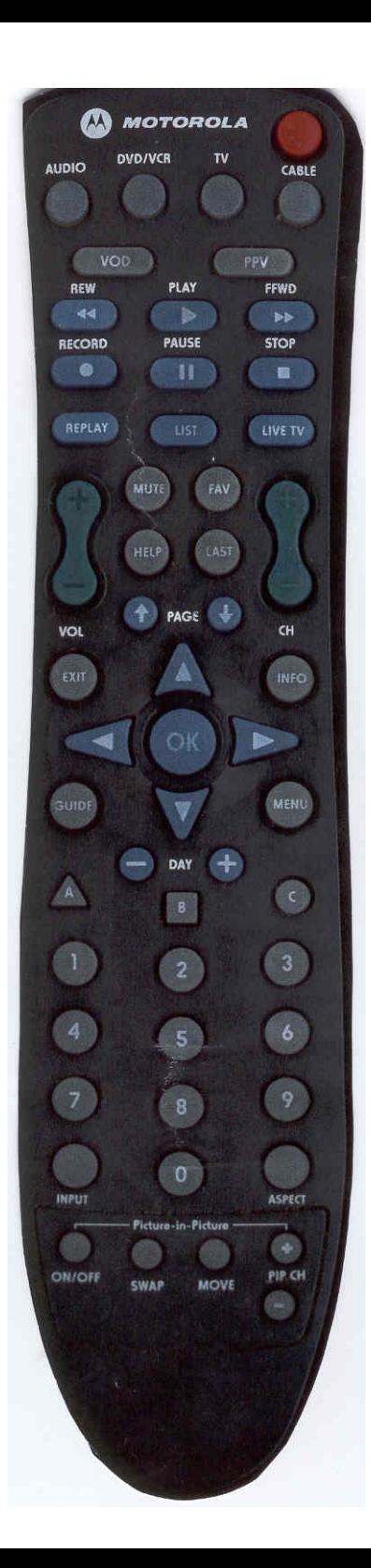

## **DVR FEATURES**

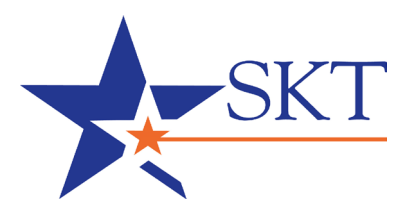

**CABLE:** Press to control your cable channel setting

**CH:** Allows you to move up and down through your programming channels

**DVD/VCR:** Press to control your DVD or VCR player

**EXIT:** Allows you to exit an on-screen menu to return to regular program viewing

**FAV:** Allows you to establish a favorite channel listing

**FFWD:** Fast forward through paused or previously recorded programs

**GUIDE:** Displays the interactive programming guide

**INFO:** Provides detailed program information, including actors, filming dates, etc.

**INPUT:** Allows you to choose various video sources

**LAST:** Returns to the previously viewed channel

**LIST:** Displays a list of recorded programs, and allows you to select one for viewing

**LIVE TV:** Instantly returns you to live TV viewing from pause or rewind modes

**MENU:** Gives you access to on-screen displays and set-up options

**PAGE:** Allows you to scroll up and down through menu screens and the guide

**PAUSE:** Freezes the current program for up to one hour

**PLAY:** Starts the live or recorded program after it has been paused or stopped

**PPV:** Provides access to Pay-Per-View guide and purchase screens

**RECORD:** Allows you to record a program of your choice for later viewing

**REPLAY:** Replay the last few seconds of live TV or a previously recorded program

**REW:** Rewind live TV or a previously recorded program

**STOP:** Ends the recording of a live program, or stops play of a recorded program **TV:** Press to control your TV settings

**VOL:** Allows you to increase or lower the audio volume for your program

## **Recording Future Programs:**

- 1. Press GUIDE on your remote to view the on-screen cable television guide.
- 2. Using the ARROW keys, highlight the future program which you would like to record, and press OK.
- 3. Using the ARROW keys, highlight SET OR CANCEL A RECORDING (red dot), press OK.
- 4. Use the ARROW keys to highlight "RECORD THIS PROGRAM," press OK.
- 5. Press OK to confirm.

## **Recording Future Program Series:**

- 1. Press GUIDE on your remote to view the on-screen cable television guide.
- 2. Using the ARROW keys, highlight the future program which you would like to record, and press OK.
- 3. Using the ARROW keys, highlight SET OR CANCEL A RECORDING (red dot), press OK.
- 4. Use the ARROW keys to highlight "CREATE A SERIES RECORDING," press OK.
- 5. Use the ARROW keys to choose the desired options in the series recording set-up window.
- 6. Use the ARROW keys to highlight "RECORD SERIES WITH THESE SETTINGS," press OK.

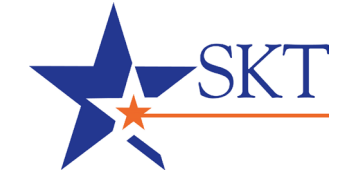

October 8, 2008 October 8, 2008

 **SKT Customer Care, 112 S. Lee, Clearwater, KS 67026 Monday - Friday 7:30 a.m. to 5:30 p.m. 620.584.2255 / 888.758.8976 www.SKTMainstreet.com**

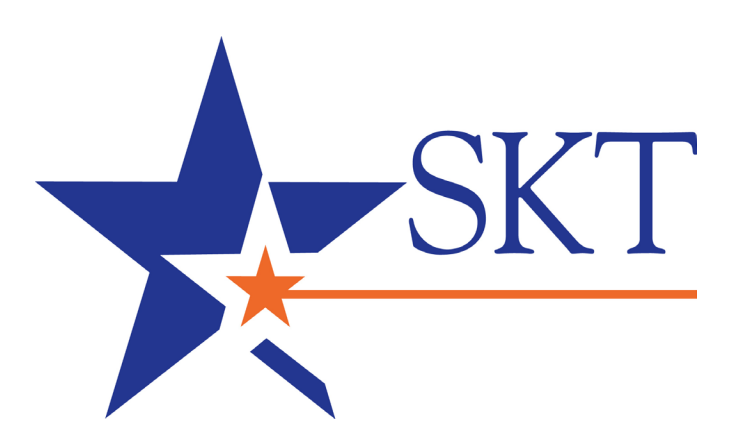

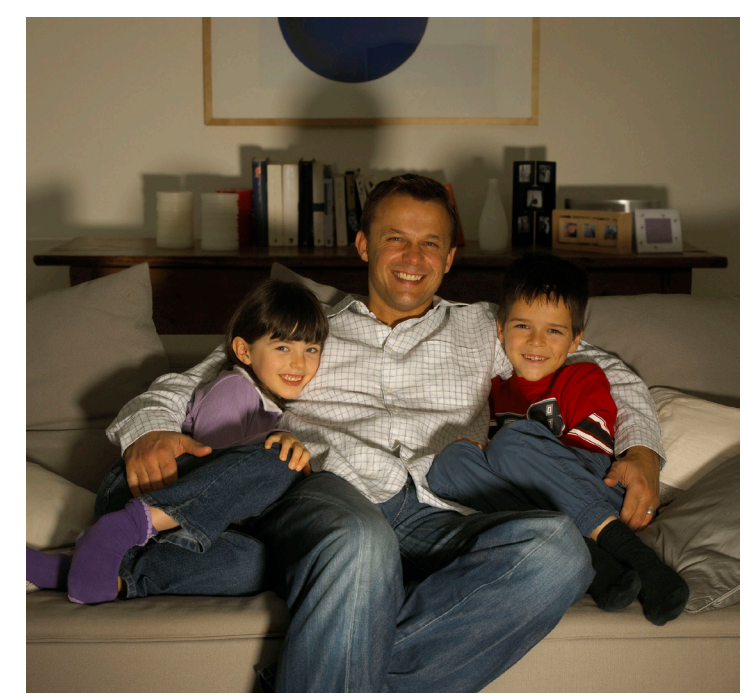

## **DVR Remote Guide**

 **Motorola DRC800**